# Introducing Assignment 2: Mesh Processing & Half Edges

COS 426: Computer Graphics (Fall 2022)

Guðni Nathan Gunnarsson, Yuanqiao Lin, Yuting Yang

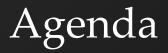

- Brief overview of A2
- Half-edge data structure
  - Definition
  - Traversal
  - Modification

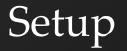

Same as in A0 and A1:

- Run "python3 -m http.server" (or similar) inside the assignment directory
- Open "http://localhost:8000" in web browser

### GUI

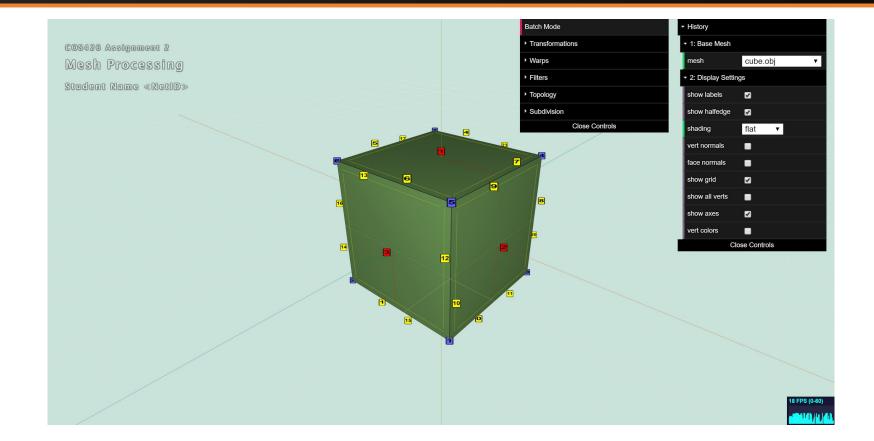

## Tips for Three.js and A2

- For A2 you will be using the Three.js library
  - Simple and efficient primitives for working in 3D
- You should **read the docs!** 
  - <u>Vector3</u>
  - <u>Euler</u> (for rotations)
- Modularity is your friend!
  - You will be writing helper functions. Use them!

## Meshes vs. Images

- Images have implicit adjacency information
  - Window around a pixel
  - Easy to express local operations
    - (e.g. convolution)
- What about meshes?
  - How to apply smoothing?

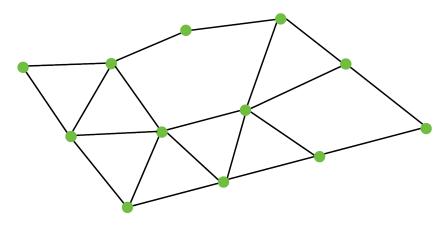

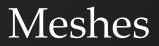

### Meshes can be quite dense

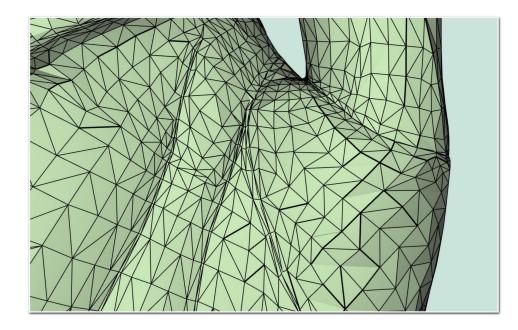

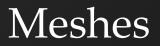

• How can we efficiently access adjacency information?

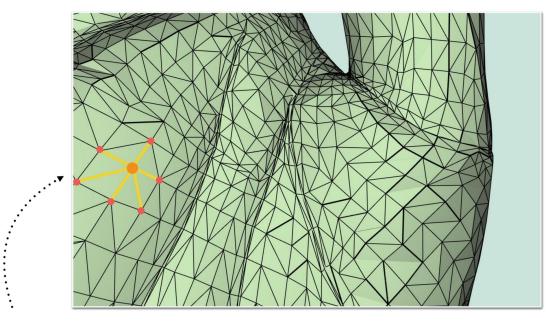

One - Ring Neighborhood

## What is a Half-Edge?

### Imagine splitting each edge in two

- Each half gets one of the edge's faces
- Each face, vertex, and half-edge stores some state
- Conceptually very similar to doubly linked list

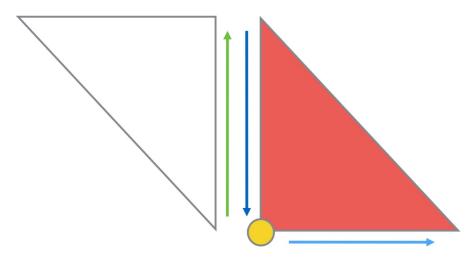

### Half-Edge: What State is Stored?

| Half Edge             | Vertex                | Face      |
|-----------------------|-----------------------|-----------|
| Vertex                | Position              | Half-Edge |
| Opposite<br>Half-Edge | Outgoing<br>Half-Edge |           |
| Face                  |                       |           |
| Next<br>Half-Edge     |                       |           |

### Half-Edge Data Structure

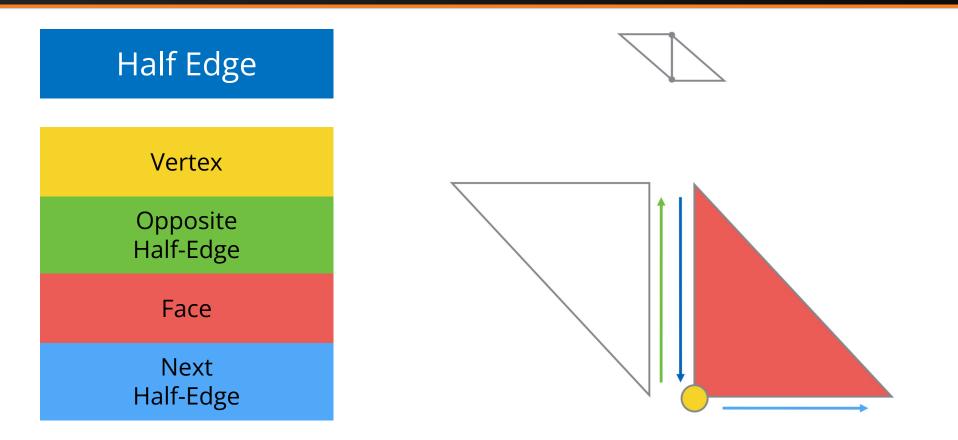

### Half-Edge Data Structure

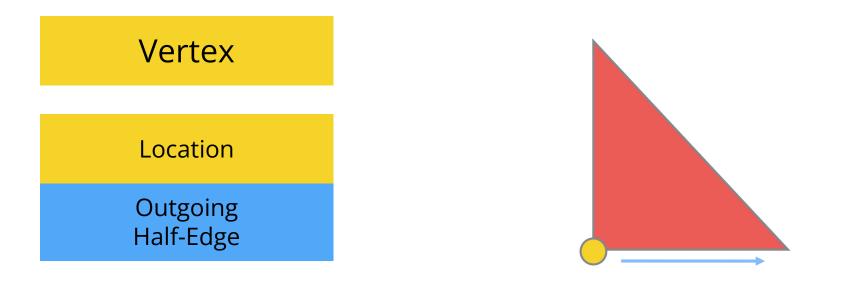

Q: Which half-edge to choose? A: Pick one arbitrarily

### Half-Edge Data Structure

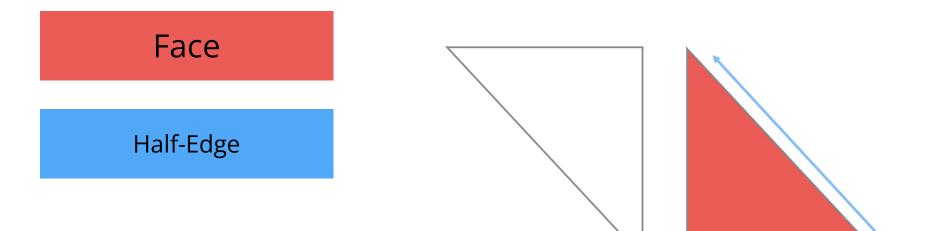

Q: Which half-edge to choose? A: Pick one arbitrarily

### Half-Edge Visualization

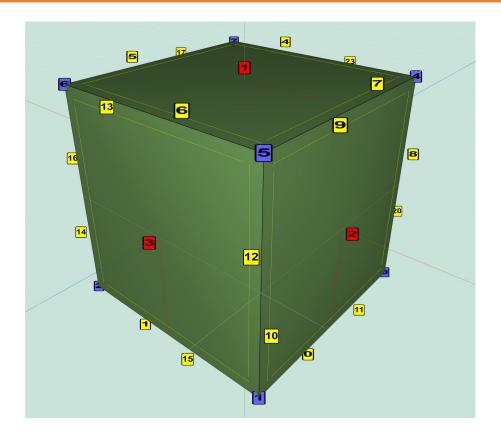

Faces: 

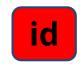

• Half-edges:

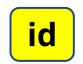

• Vertices:

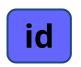

### Features

#### Transformations

- Translation
- Rotation
- Scale

#### Traversal

- Various edge/vertex/face helpers

#### Analysis

- Face Area
- Per-vertex Normals
- Average Edge Lengths

#### Warps

- Twist
- Inflate
- Wacky

#### Filters

- Noise
- Smoothing
- Sharpening
- Curvature

#### Topology

- Triangulate
- Truncate
- Extrude
- Split Long Edges

#### Subdivision

- Triangle Topology
- Loop
- Quad Topology
- Catmull-Clark

### Traversal (Vertices on vertex)

• How do we get one-ring neighbors of a vertex?

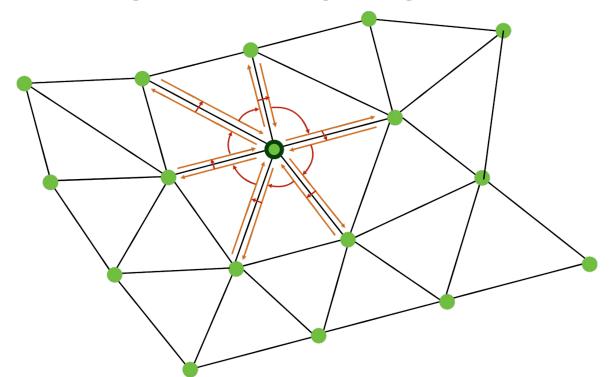

### Traversal (Vertices on vertex)

• How do we get one-ring neighbors of a vertex?

```
original_he = vertex.he;
he = original_he;
do {
    // some calculations
    he = he.opposite.next
} while (he != original_he)
```

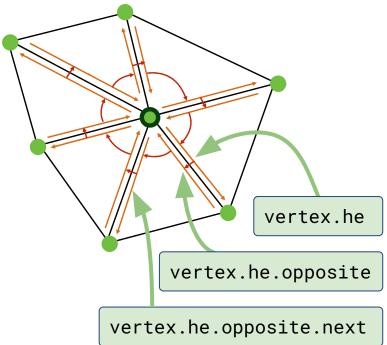

### Traversal (Vertex Normals)

- Vertex Normals are defined as a weighted average of the normals of adjacent faces (weighted by face area)
- How would you compute vertex normals given face normals and areas?

```
original_he = vertex.he;
he = original_he;
do {
    // some calculations
    he = he.opposite.next
} while (he != original_he)
```

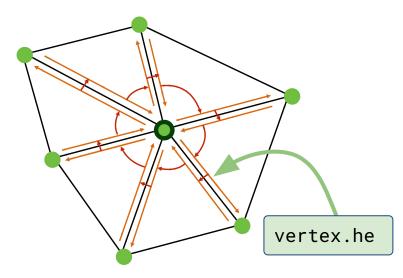

### Traversal (Vertex Normals)

- Vertex Normals are defined as a weighted average of the normals of adjacent faces (weighted by face area)
- How would you compute vertex normals given face normals and areas?

```
original_he = vertex.he;
he = original_he;
v_normal.set(0,0,0);
do {
   f_normal = he.face.normal;
   area = he.face.area;
   v_normal.add(f_normal*area);
   he = he.opposite.next
} while (he != original_he)
v_normal.normalize()
```

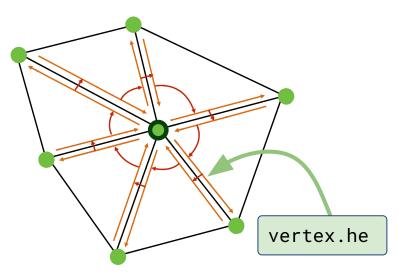

### Traversal (Vertex Normals)

- Vertex Normals are defined as a weighted average of the normals of adjacent faces (weighted by face area)
- How would you compute vertex normals given face normals and areas?

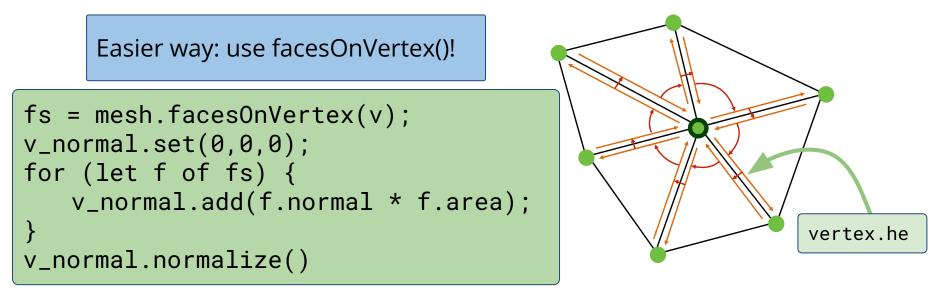

### Traversal (Laplacian Smoothing)

• Similarly, in uniform Laplacian smoothing, each vertex moves towards the average of it and its neighbors.

```
original_he = vertex.he;
he = original_he;
do {
    // some calculations
    he = he.opposite.next
} while (he != original_he)
```

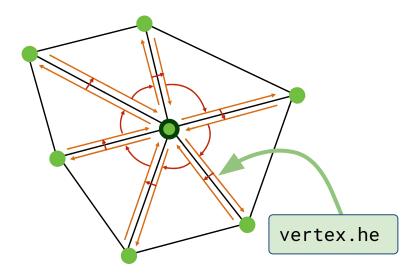

### Traversal (Laplacian Smoothing)

• Similarly, in uniform Laplacian smoothing, each vertex moves towards the average of it and its neighbors.

```
original_he = vertex.he;
he = original_he;
avg_pos.set(0,0,0);
do {
    avg_pos.add(he.vertex.pos);
    he = he.opposite.next
} while (he != original_he)
avg_pos.add(-vertex*num_neigh);
new_pos = vertex + avg_pos * delta;
```

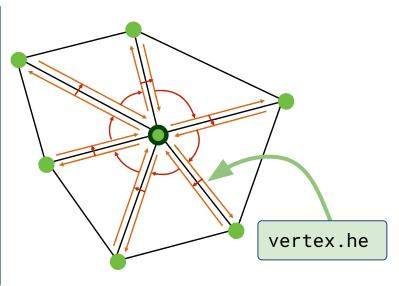

### Traversal (Laplacian Smoothing)

- Some tips for uniform Laplacian smoothing:
  - You can use verticesOnVertex() to simplify your code!
  - Be careful not to modify your mesh before you've computed offsets for all vertices!
    - (Similar to filters in A1 that modified the image)

### Traversal (Cotan Laplacian Smoothing)

• Cotangent Laplacian smoothing

avg\_pos.add(he.vertex.pos); ⇒ avg\_pos.add(w\*he.vertex.pos); num\_neigh ⇒ total\_w

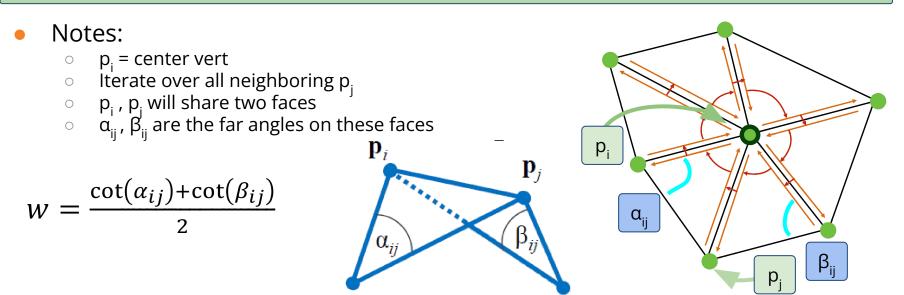

### Data Structure Modification

Take a look meshUtils.js for the all the primitives

- splitEdgeMakeVert()
- joinEdgeKillVert()
- splitFaceMakeEdge()
- joinFaceKillEdge()

### Data Structure Modification (splitEdge)

How to add new vertices to an existing half-edge data structure?

splitEdgeMakeVert(v1,v2,factor):

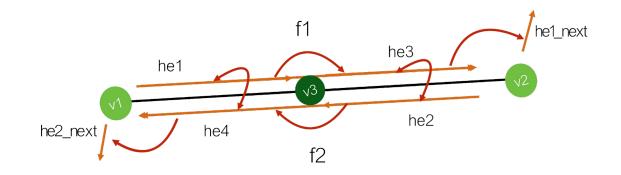

## Data Structure Modification (splitEdge)

splitEdgeMakeVert(v1,v2,factor):

- addVertex
- addHalfEdge
- he.vertex, he.opposite

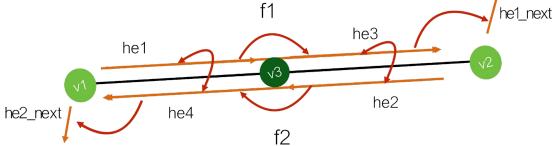

| <pre>v3 = addVertex(v1.pos.lerp(v2.pos, factor));</pre> |                                                                                                    |  |
|---------------------------------------------------------|----------------------------------------------------------------------------------------------------|--|
|                                                         | he1.vertex = v3;<br>he2.vertex = v2;                                                                   |  |
| he3.next = he1_next;                                    | <pre>he1.opposite = he4;<br/>he4.opposite = he1;<br/>he2.opposite = he3;<br/>he3.opposite = he2;</pre> |  |

## Data Structure Modification (splitFace)

How to add new edges to an existing half-edge data structure?

splitFaceMakeEdge(f, v1, v2, vertOnF, switchFaces) he3 f2 = addFace();he5.next = he2;he3.next = he5; he5 f1 he5 = addHalfEdge(v1,v2,f1);  $\frac{1}{2}$  he1.next = he6; he2 he6 = addHalfEdge(v2,v1,f2); ! he6.next = he4; he4 he6 f2 he5.opposite = he6; f1.halfedge = he5;he6.opposite = he5;f2.halfedge = he6;he1

- Optional args: (for advanced filters, like Extrude)
  - vertOnF: if provided, this vert will still be on the original face
  - switchFaces: if true, vertOnF is placed on the new face instead

### Data Structure Modification (subdividing)

- How would you go about subdividing a quad face?
  - You're given *split edge* and *split face*
  - Just use those guaranteed validity of mesh after use!

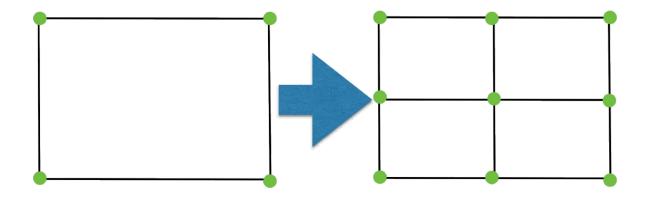

### Data Structure Modification(subdividing)

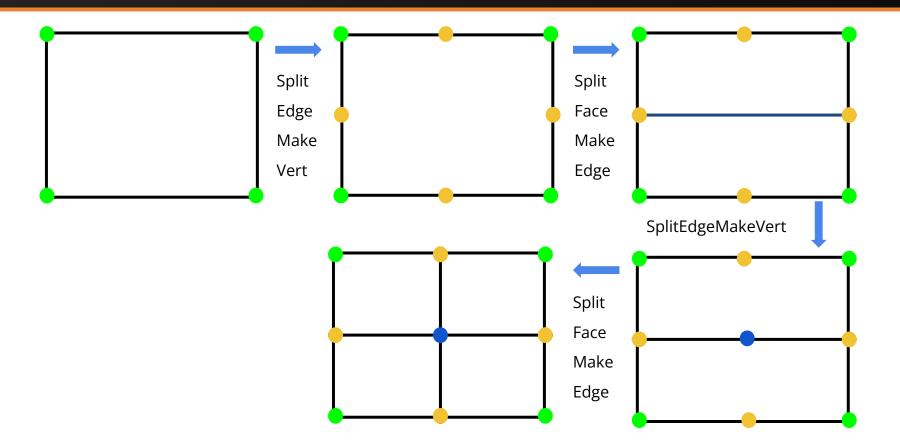

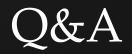